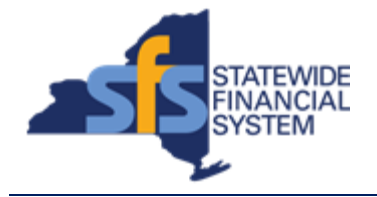

To successfully transact in the Statewide Financial System (SFS), it is important to **first**  refer to the related SFS Handbook. Job aids should be referred to as quick reminders on how to process transactions. SFS Handbooks provide more context and include screenshots.

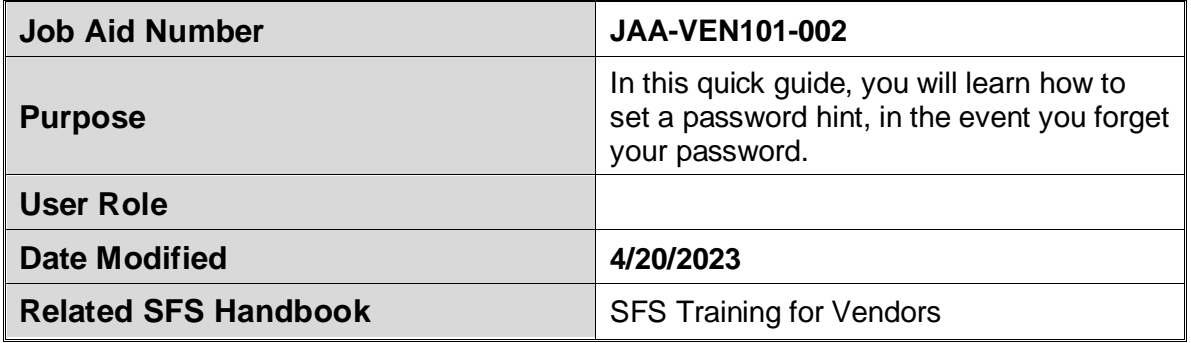

## **Concept**

If you forget your password, you can have a new password emailed to you by clicking the I forgot my password link on the Supplier Portal sign-in page.

In order to have a new password emailed to you, you must first setup a password hint (a security question and response) so the system can authenticate you.

This should be done immediately after signing into the system for the first time with a new user ID.

## **Predecessor(s)**

Transactions that should occur before this task.

JAA-VEN101-001 Logging in to Vendor Self-Service

## **Successor(s)**

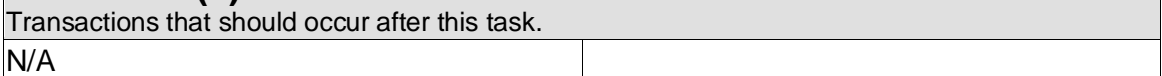

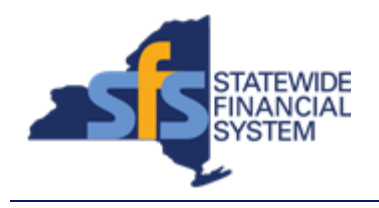

## **Procedure**

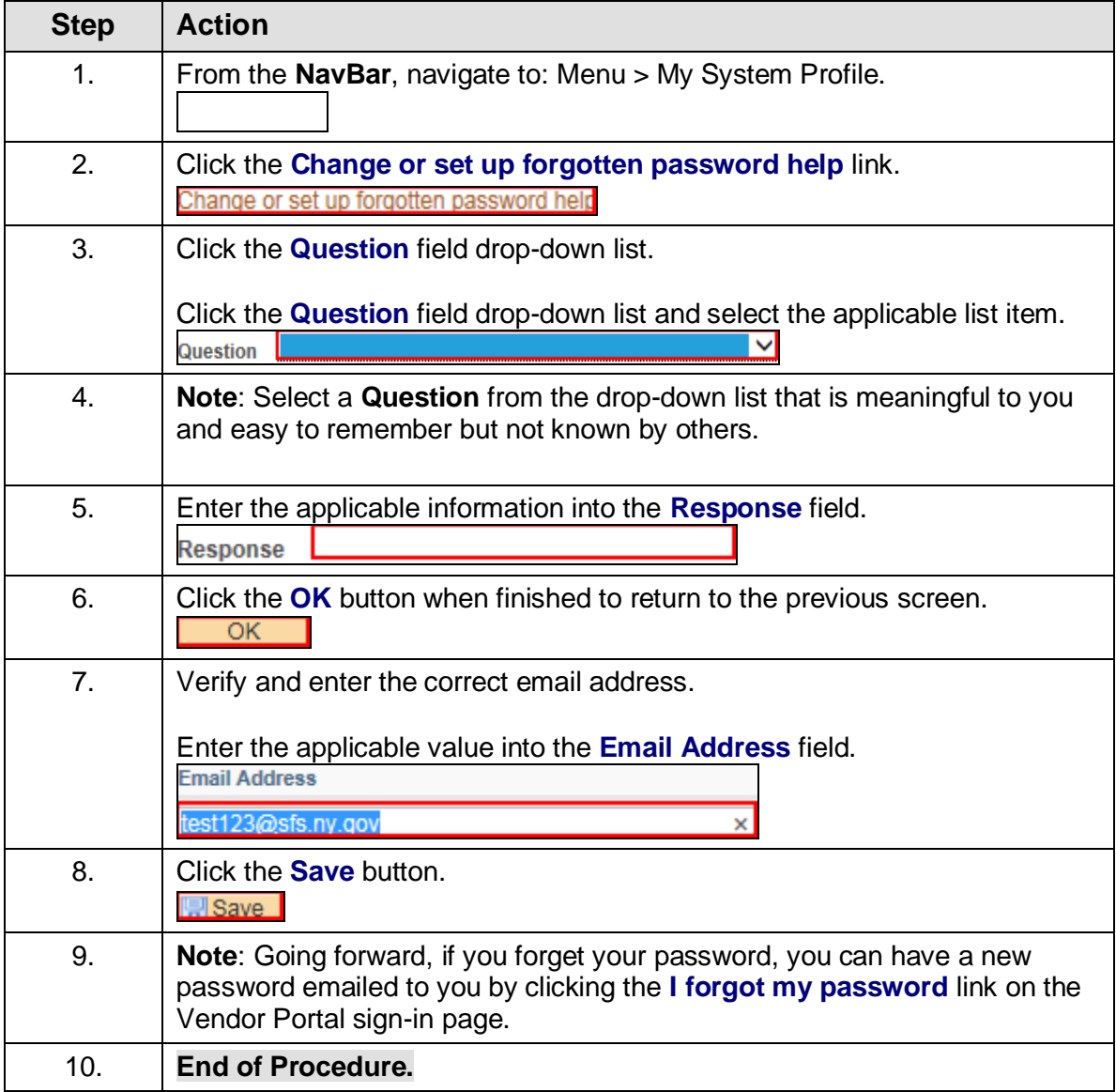